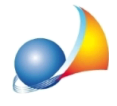

## **Nuovomodellotelematico-Devopresentareunadichiarazionesostitutiva.Dove devoindicaregliimportigiàversaticonlaprimadichiarazione?**

Gli importi relativi alle imposte ipotecaria e catastale già versati si trovano all'interno del quadro EF che viene visualizzato al momento dell'utilizzo della funzione:

- Stampe | Esporta file XML per trasmissione telematica oppure
- *-Stampe|Stampadichiarazionedisuccessioneedomandadivolturecatastali*

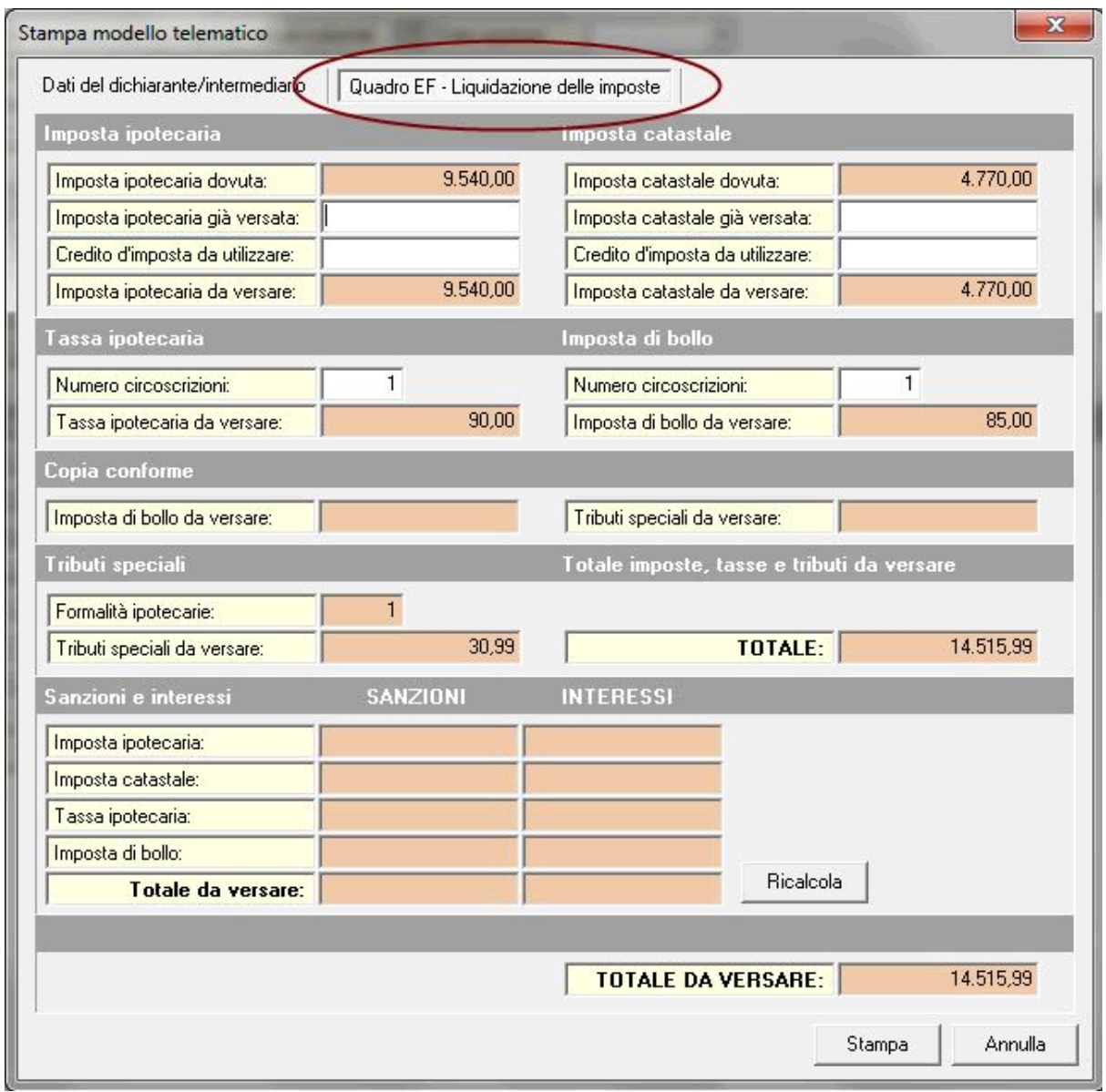

## Vedianche:

Devo redigere una successione sostitutiva con nuova trascrizione (tipo 1). Nella prima dichiarazione erano presenti immobili situati tutti nella medesima provincia, mentre nella sostitutiva in oggetto devo inserire un immobile fuori provincia, di competenza di altra conservatoria. In fase di calcolo DE.A.S. mi propone 2 come numero di circoscrizioni (conservatorie), mentre nel caso in oggetto il valore corretto è 1. Come posso fare?